*Recoded by Evgeny Muchkin 06.10.1998 SysOp of PALLY\_STATION tel: 176-74-19 Last update and correxion by Cyrax, Inc. 18.04.2002 Former GS programmer... ;) email: reptyle@mail.ru*

# **(с) STINGER & (с) Cyrax, Inc. - (\*)**

# **Руководство по программированию General Sound.**

**Версия v1.04. Редакция 006.**

(отредактировал в документ CHRV)

Оставлен полностью авторский текст за исключением форматирования и исправления ошибок в тексте. Добавлено описание исправлений в GS ROM v1.05.

**19.11.2020**

## Оглавление

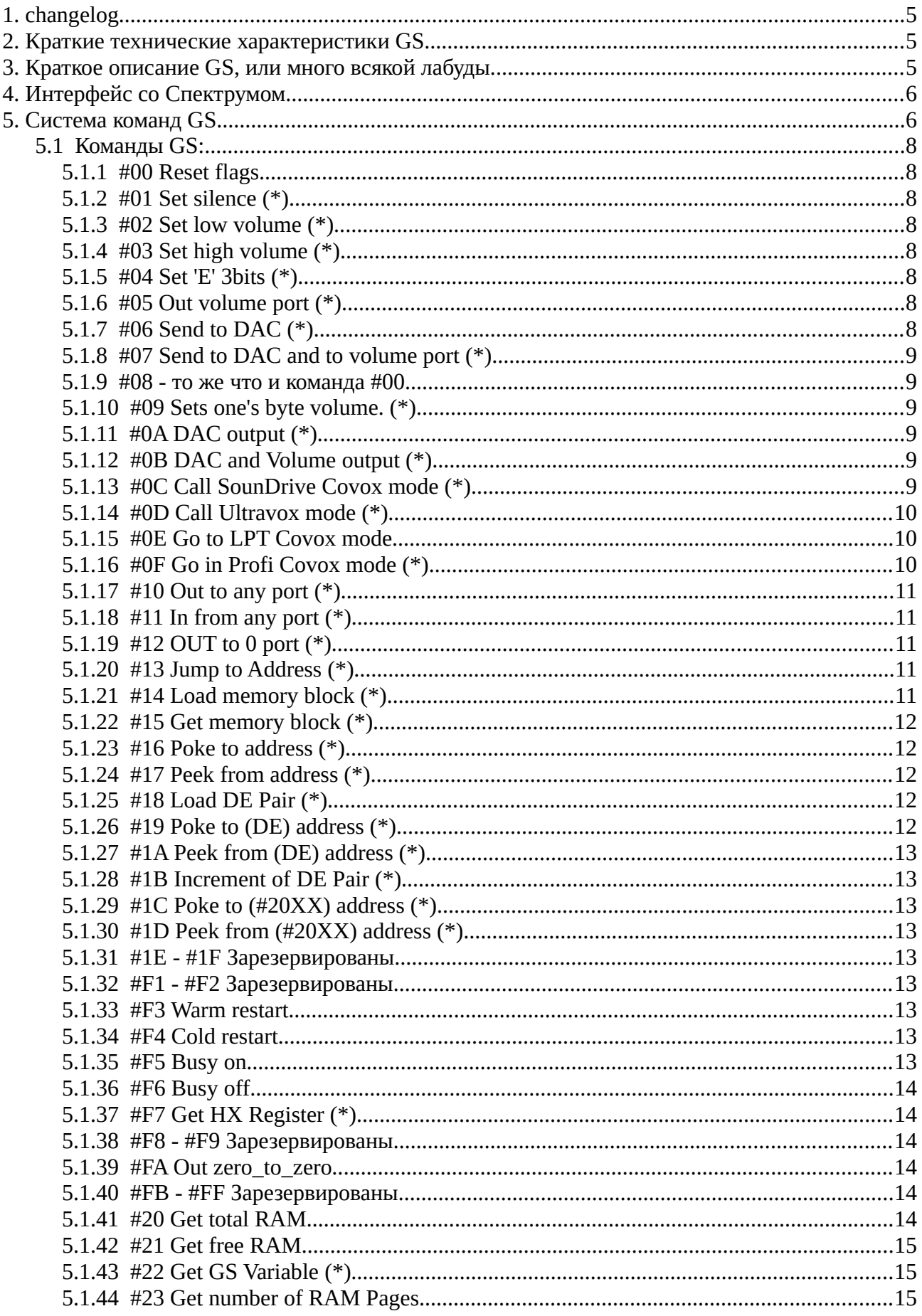

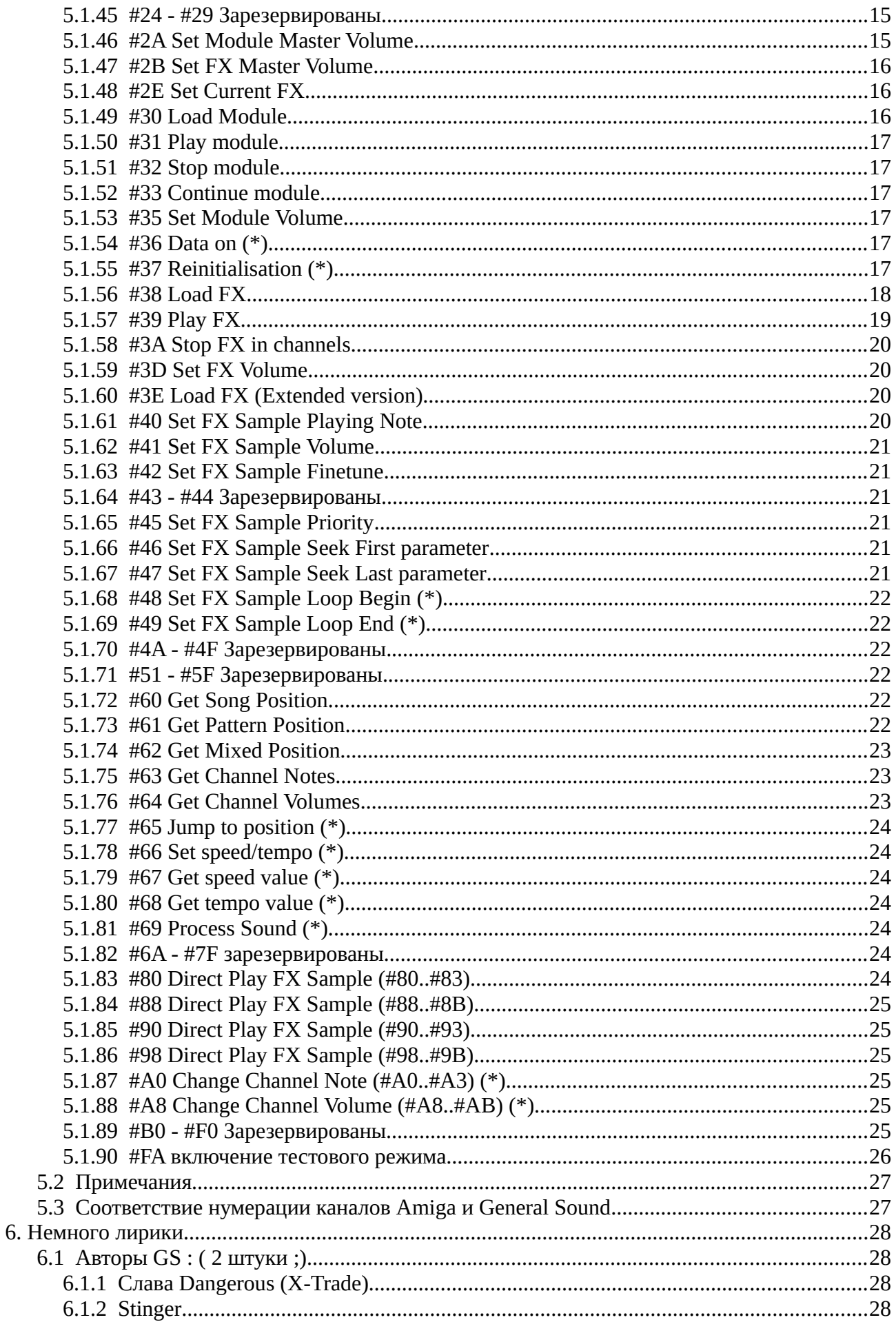

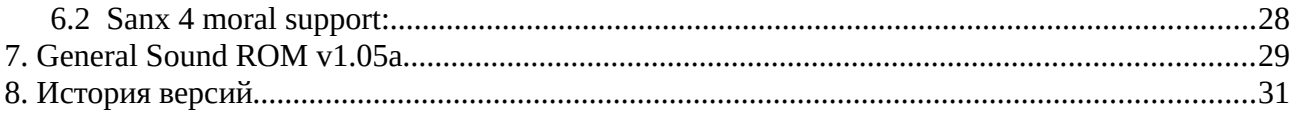

## 1. changelog

• 2020.11.19: Дока на команду #3Е (см. 5.1.60) приведена в соответствие с поведением прошивки GSCOM (Александ Коваленко)

## 2. Краткие технические характеристики GS.

Процессор: Z80, 12MHz, без циклов wait

ROM: 32k, 27256

RAM: Static Ram 128k всего, 112k доступно для модулей и сэмплов в базовой версии

INT: 37.5 КНz Каналы: 4 независимых 8-и битных канала, каждый с 6-и битным контролем громкости.

## 3. Краткое описание GS, или много всякой лабуды.

GS - музыкальная карточка, предназначенная для проигрывания музыкальных модулей и отдельных сэмплов (эффектов).

Модули для GS - это стандартные Амижные и РСшные 4-х канальные MOD файлы, а сэмплы - как Амижные signed sample, так и РСшные unsigned sample.

Проигрыватель MOD файлов в GS является практически полным аналогом ProTracker'a на Амиге и создавался при интенсивном использовании исходников ProTracker'a. (Исходники были из Protracker'a v2.1A by Lars "ZAP" Hamre - Amiga Freelancers)

MOD Player поддерживает все команды Pro Tracker'a, за исключением двух:

- E01 Filter On Амига-специфичная команда, включает фильтр высоких частот.
- EFX Invert Loop я еще не видел плеера, который бы поддерживал эту команду. Возможно, она поддерживается на каких-то старых плеерах.

GS представляет из себя, по-сути, микропроцессорный комплекс со своим процессором, ПЗУ, ОЗУ и портами, и абсолютно не зависит от главного процессора Спектрума, что позволяет, например, загрузить свой любимый модуль, сбросить Спектрум, загрузить ассемблер и творить под любимую музыку. Soft внутри GS полностью берет на себя задачи проигрывания звука, интерпретации модуля и т.д. Программирование GS'а сводится к передаче байт за байтом модуля и/или сэмплов, а затем требуется только подавать команды типа: запустить модуль, установить глобальную громкость проигрывания модуля, запустить сэмпл #09 в канале #02 и т.д.

Если предполагается загрузить модуль вместе с сэмплами, то в GENERAL требуется загружать вначале модуль, а затем сэмплы.

При загрузке модуля очень рекомендуется оставить свободными 2к памяти, т.е. загружать модули длиной максимум 110К. Это условие не является необходимым, но его исполнение очень желательно в целях совместимости с последующими версиями.

Аналогично очень рекомендуется оставлять по 80 байт для каждого сэмпла, например, если требуется загрузить 63-х килобайтный модуль и 18 сэмплов, то имеем:

Total\_Sample\_Length=112\*1024-63\*1024-2\*1024-18\*80=46688 байт

Это суммарная длина сэмплов, которые при таком положении вещей могут быть загружены.

Если же, например, требуется вычислить, сколько поместится в память GS'а 2-х килобайтных сэмплов, то это вычисляется следующим образом:

112\*1024/(2048+80)=53 сэмпла.

В GS'е имеются 4 физических канала, которые и проигрывают звук.

Каналы 0 и 1 - левые, а 2 и 3 - правые.

## **4. Интерфейс со Спектрумом.**

На мир GS смотрит при помощи 4 регистров:

- 1. **Command register** регистр команд, доступный для записи порт по адресу 187 (#BB). В этот регистр записываются команды.
- 2. **Status register** регистр состояния, доступный для чтения порт по адресу 187 (#BB). Биты регистра:
	- 7— Data bit, флаг данных
	- 6 Не определен
	- 5 Не определен
	- 4 Не определен
	- 3 Не определен
	- 2 Не определен
	- 1 Не определен
	- 0 Command bit, флаг команд

Этот регистр позволяет определить состояние GS, в частности можно ли прочитать или записать очередной байт данных, или подать очередную команду, и т.п.

- 3. **Data register** регистр данных, доступный для записи порт по адресу 179 (#B3). В этот регистр Спектрум записывает данные, например, это могут быть аргументы команд.
- 4. **Output register** регистр вывода, доступный для чтения порт по адресу 179 (#B3). Из этого регистра Спектрум читает данные, идущие от GS.

Command bit в регистре состояний устанавливается аппаратно после записи команды в регистр команд. Сбрасываться в 0 он может только из GS, что сигнализирует об определенном этапе исполнения команды.

Data bit в регистре состояний может быть установлен или сброшен как по желанию Спектрума, так и по желанию GS: при записи Спектрумом в регистр данных он аппаратно устанавливается в 1, а после чтения GS'ом из этого регистра сбрасывается в 0. При записи GS в регистр вывода он (все тот же Databit) аппаратно устанавливается в 1, а после чтения из этого порта Спектрумом сбрасывается аппаратно в 0.

Несмотря на то, что регистр данных и регистр вывода расположены в пространстве адресов портов по одному и тому же адресу и воздействуют на один и тот же бит данных, они являются двумя независимыми регистрами. Значение, один раз записанное в один из этих регистров, остается неизменным в нем до новой записи.

Состояние бита данных очень часто не определено, и если в спецификации команд не определены значения этого бита на определенных этапах исполнения команды, недопустимо делать какие-либо предположения относительно значения этого бита.

## **5. Система команд GS.**

Вначале позволю себе небольшое отступление от собственно системы команд. GS, как известно, предназначен в основном для проигрывания модулей и сэмплов. В данной версии (1.04) GS ROM допускается загрузка одного модуля и/или до 32 сэмплов.

Каждый сэмпл при загрузке его в память получает свой уникальный идентификатор,

который однозначно определяет обращение к данному сэмплу в командах, которые требуют номер сэмпла. Самый первый загруженный сэмпл получает номер (handle) = 1, следующий номер 2, и т.д.

То же самое применимо и к модулям, и этот единственный загруженный модуль будет иметь handle=1 после загрузки.

Особенностью данной версии является также то, что вначале требуется загружать модуль, а затем уже сэмплы.

Особенности описания команд:

Команды описываются следующим образом:

- 1. Нех код команды
- 2. Название команды
- 3. Выполняемые действия при исполнении команды
- 4. Формат команды
- 5. Комментарии к команде

Формат команды описывается следующим образом:

GSCOM EOU 187 GSDAT EQU 179  $SC$   $#NN$ : Послать код команды в регистр команд LD  $A, #NN$ OUT (GSCOM), A : Ожидание сброса Command bit **WC** WCLP IN A, (GSCOM) **RRCA** JR C, WCLP SD Data : Послать данные в регистр данных LD A, Data OUT (GSDAT), A **WD** : Ожидание сброса Data bit, по сути, ожидание, пока GS не примет посланные ему данные WDLP IN A, (GSCOM) **RLCA** JR C, WDLP GD Data : Принять данные из регистра данных IN A, (GSDAT) **WN** : Ожидание установки Data bit, по сути, ожидание очередных данных OT GS WNLP IN A, (GSCOM) **RLCA** JR NC, WNLP  $(*):$ <PAUSE> - Просто небольшая задержка кадра два-три. И напоследок — небольшая последовательность против зависания (иногда помогает) XOR A OUT (#B3), A OUT (#BB), A

IN  $A,$  (#BB)

для верности можно и продублировать ;).

#### *5.1 Команды GS:*

#### **5.1.1 #00 Reset flags**

Сбрасывает флаги Data bit и Command bit.

```
 SC #00
 WC
 (Data bit=0, Command bit=0)
```
#### **5.1.2 #01 Set silence (\*)**

Выводит в ЦАПы всех каналов #80. По сути устанавливает тишину.

 SC #01 **WC** 

#### **5.1.3 #02 Set low volume (\*)**

Устанавливает громкость ЦАПов всех каналов в ноль.

 SC #02 **WC** 

#### **5.1.4 #03 Set high volume (\*)**

Устанавливает громкость ЦАПов всех каналов в максимум.

 SC #03 WC

#### **5.1.5 #04 Set 'E' 3bits (\*)**

Устанавливает в 'E' регистре GS 3 младших бита в соответствии с заданным значением (2 младших бита в сущности являются номером канала #00-#03).

```
 SD Chan (#00-#07)
 SC #04
 WC
```
#### **5.1.6 #05 Out volume port (\*)**

Устанавливает громкость канала, номер которого содержится в 'E', в указанное значение. (Команда срабатывает при условии, что 'E' находится в пределах #00-#03)

```
 SD Volume (#00-#3F)
 SC #05
WC
```
#### **5.1.7 #06 Send to DAC (\*)**

Выводит байт в ЦАП канала, указываемого по 'E'.

 SD Byte SC #06 **WC** 

## **5.1.8 #07 Send to DAC and to volume port (\*)**

Выводит байт в ЦАП ('E') с заданной громкостью.

```
 SD Byte
 SC #07
 WC
 SD Volume
 WD
```
#### **5.1.9 #08 - то же что и команда #00**

### **5.1.10 #09 Sets one's byte volume. (\*)**

Установка громкости канала, номер которого задан в 2х старших битах.

```
 SD Byte (ccvvvvvv)
 SC #09
 WC
```
cc - Номер канала

```
vvvvvv - Его громкость
```
## **5.1.11 #0A DAC output (\*)**

Еще один непосредственный вывод в ЦАП.

```
 SD Byte
 SC #0A
WC
 SD Chan (#00-#03)
 WD
```
## **5.1.12 #0B DAC and Volume output (\*)**

И наконец последний вывод в ЦАП с установкой громкости.

```
 SD Fbyte
 SC #0B
 WC
 SD Sbyte (ccvvvvvv)
 WD
```
Назначение битов Sbyte как и у к.#09

Команды #01- #0B служат в основном для построения различных Covox'ов и проигрывателей, при этом не слишком углубляясь во внутреннюю структуру GS.

vvvvvv - Его громкость

## **5.1.13 #0C Call SounDrive Covox mode (\*)**

Вызывает режим четырехканального Ковокса, последовательно копирует регистр данных по каналам. Выход из режима автоматически после вывода четвертого байта.

 SD CH1 SC #0C **WC**  SD CH2 WD SD CH3 **WD** 

```
 SD CH4
 WD
```
## **5.1.14 #0D Call Ultravox mode (\*)**

Вызывает режим универсального Ковокса, последовательно копирует регистр данных по каналам, число которых регулируется (1-4). В отличие от предыдущего варианта синхронизация не производится. Выход также производится автоматически по записи последнего байта.

 SD CHANS SC #0D **WC**  SD CH1 SD CH2 SD CH3 SD CH4

CHANS (4-е младших бита) указывает какие каналы будут задействованы - для включения канала соответствующий бит нужно установить. Если канал выключен, то поступивший байт попадает на следующий включенный канал (если успеет :)

#### **5.1.15 #0E Go to LPT Covox mode**

Переходит в режим одноканального Ковокса, напрямую копирует регистр данных в ЦАПы двух (правого и левого) каналов. Выход из этого режима - запись #00 в регистр команд.

```
 SC #0E
     WC
    SD \ N SD \
     ... Это вывод в ЦАПы
 /
     SD /
     SC #00
     WC
```
## **5.1.16 #0F Go in Profi Covox mode (\*)**

Переходит в режим двухканального Ковокса, напрямую копирует регистр данных в ЦАПы одного канала, а регистр команд в ЦАПы второго канала. Выход из этого режима - запись #4Е в регистр данных, затем последовательно #0F и #AA в регистр команд.

 SD #59 SC #0F WC  $SD \ N$  SC \ SD<br>SC Это вывод в ЦАПы ... / SD / SC / SD #4E WD SC #0F WC

```
 SC #AA
WC
```
## **5.1.17 #10 Out to any port (\*)**

Выводит байт вo внутренний порт GS (#00-#09).

```
 SD Port
 SC #10
 WC
 SD Data
 WD
```
#### **5.1.18 #11 In from any port (\*)**

Читает байт из внутреннего порта GS (#00-#09).

 SD Port SC #11 WC GD Data WN

### **5.1.19 #12 OUT to 0 port (\*)**

Выводит байт в порт конфигурации GS (#00).

 SD Data SC #12 WC

#### **5.1.20 #13 Jump to Address (\*)**

Передает управление по заданному адресу.

 SD ADR.L SC #13 WC SD ADR.H WD

### **5.1.21 #14 Load memory block (\*)**

Загрузка блока кодов по указанному адресу с заданной длиной.

```
 SD LEN.L
 SC #14
 <PAUSE> (мб WD)
 SD LEN.H
 WD
 SD ADR.L
 WD
 SD ADR.H
 <PAUSE>
SD \setminus<br>WD
WD \t NSD<br>WD
      Блок данных длиной LEN
 ... /
 SD /
 WD /
```
## **5.1.22 #15 Get memory block (\*)**

Выгрузка блока кодов по указанному адресу с заданной длиной.

```
 SD LEN.L
 SC #15
 <PAUSE> (мб WD)
 SD LEN.H
 WD
 SD ADR.L
 WD
 SD ADR.H
 <PAUSE>
GD \setminusWN \ \ \ \ \ \ \ \ \ \ \ \GD \
         Блок данных длиной LEN
 ... /
 GD /
 WN /
 GD
```
## **5.1.23 #16 Poke to address (\*)**

Записывает единичный байт по указанному адресу.

 SD Byte SC #16 WC SD ADR.L WD SD ADR.H WD

#### **5.1.24 #17 Peek from address (\*)**

Считывает единичный байт из указанного адреса.

 SD ADR.L SC #17 WD SD ADR.H GD Byte

#### **5.1.25 #18 Load DE Pair (\*)**

Загружает регистровую пару DE (относящуюся к GS, не путать с одноименной парой Main CPU) указанным словом.

 SD Byte.E SC #18 WC SD Byte.D WD

## **5.1.26 #19 Poke to (DE) address (\*)**

Записывает байт по адресу указанному в DE.

```
 SD Byte
 SC #19
WC
```
## **5.1.27 #1A Peek from (DE) address (\*)**

Считывает содержимое адреса, указываемого по DE.

```
 SC #1A
 WC
 GD Byte
 WN
```
## **5.1.28 #1B Increment of DE Pair (\*)**

Увеличивает пару DE на единичку.

 SC #1B **WC** 

## **5.1.29 #1C Poke to (#20XX) address (\*)**

Записывает байт по адресу, старший байт которого равен #20. Смысла команда никакого не имеет, так как по этим адресам находится ПЗУ карты.

 SD ADR.L SC #1C **WC**  SD Byte **WD** 

## **5.1.30 #1D Peek from (#20XX) address (\*)**

Читает байт с адреса, старший байт которого равен #20.

 SD ADR.L SC #1D WC GD Byte WN

#### **5.1.31 #1E - #1F Зарезервированы.**

#### **5.1.32 #F1 - #F2 Зарезервированы.**

#### **5.1.33 #F3 Warm restart**

Сбрасывает полностью GS, но пропускает этапы определения количества страниц памяти и их проверки, что очень сильно ускоряет процесс инициализации.

 SC #F3 **WC** 

## **5.1.34 #F4 Cold restart**

Полный перезапуск GS со всеми проверками. По сути, JP #0000.

 SC #F4 WC

#### **5.1.35 #F5 Busy on**

Устанавливает флаг занятости в #FF

```
 SC #F5
WC
```
#### **5.1.36 #F6 Busy off**

Устанавливает флаг занятости в #00

 SC #F6 WC

Изначально Busy = #00. Исполнение всех команд в GS выполняется в главном цикле командного интерпретатора. Этот цикл в условном виде можно представить так:

```
 1 if Command bit=0 then go to 1
 2 Execute Command
 3 if Command bit=1 then go to 2
 4 if Playing=0 then go to 1
 5 if Busy=#FF then go to 1
 6 Process Sound
 7 go to 1
```
Используя команды Busy можно например инициировать проигрывание сэмплов во всех каналах, потом скажем изменить параметры проигрывания в каналах, а потом запустить это все одновременно. Если же их не использовать, то возможна такая ситуация: инициируется первый (сэмпл станет проигрываться, а только потом инициируется второй сэмпл и т.д.).

## **5.1.37 #F7 Get HX Register (\*)**

Получить содержимое регистра HX (GS).

HX участвует в обработке флага Busy (bit 7 0/1 – Busy On/Off).

 SC #F7 WC GD HX WN

#### **5.1.38 #F8 - #F9 Зарезервированы.**

#### **5.1.39 #FA Out zero\_to\_zero**

Вывод нуля в нулевой (конфигурационный) порт GS. Делает приостановку звучания музыки до следующего чтения из к.л. порта.

 SC #FA WC

#### **5.1.40 #FB - #FF Зарезервированы.**

#### **5.1.41 #20 Get total RAM**

Получить общий объем доступной памяти на GS. (В базовой версии это 112к)

```
 SC #20
 WC
 GD RAM.L(Младшая часть)
WN
 GD RAM.M(Средняя часть)
 WN
 GD RAM.H(Старшая часть)
```
Total RAM=65536\*RAM.H+256\*RAM.M+RAM.L

### **5.1.42 #21 Get free RAM**

Получить общий объем свободной памяти на GS.

```
 SC #20
 WC
 GD RAM.L(Младшая часть)
 WN
 GD RAM.M(Средняя часть)
 WN
 GD RAM.H(Старшая часть)
```
Free\_RAM=65536\*RAM.H+256\*RAM.M+RAM.L

## **5.1.43 #22 Get GS Variable (\*)**

Получить значение переменной GS номер которой задан по Num. Переменные описывают текущее состояние карты, например номер паттерна, темп и т.п. Соответственно номеров переменных не приводится (в следствие несистематизированности и отрывочности данных, а так же по иным причинам).

 SD Num SC #22 **WC**  GD Variable WN

#### **5.1.44 #23 Get number of RAM Pages**

Получить число страниц на GS. (В базовой версии 3 страницы)

```
 SC #23
 WC
 GD Number_RAM_Pages
```
#### **5.1.45 #24 - #29 Зарезервированы.**

## **5.1.46 #2A Set Module Master Volume**

Установить громкость проигрывания модулей.

```
 SD Module_Master_Volume [#00..#40]
 SC #2A
 WC
 [GD Old_Master_Volume] - Старая громкость
```
Маленький пример использования данной команды: (Предполагается, что играется модуль)

```
 LD B,#40
LOOP: LD A, B
       OUT (GSDAT),A
       LD A,#2A
       OUT (GSCOM),A
       EI
       HALT
       DJNZ LOOP
       LD A,#32
       OUT (GSCOM),A
```
Вышеописанное плавно снижает громкость играющего модуля, а затем останавливает его.

#### **5.1.47 #2B Set FX Master Volume**

Установить громкость проигрывания эффектов.

```
 SD FX_Master_Volume [#00..#40]
 SC #2B
 WC
 [GD Old_FX_Volume] - Старая громкость
```
Аналогично предыдущей команде, но действует на сэмплы.

С помощью этих двух команд можно регулировать баланс громкости модуля и сэмплов, и т.п.

#### **5.1.48 #2E Set Current FX**

Установить текущий эффект. Просто присваивает переменной CURFX это значение. Если какая-либо команда требует номер сэмпла (sample handle), то можно вместо этого номера подать ей #00 и интерпретатор подставит вместо этого нуля значение переменной CURFX. (См. команды #38, #39, #40-#4F для понимания вышеизложенного.)

 SD Cur\_FX SC #2E WC

#### **5.1.49 #30 Load Module**

Загрузка модуля в память.

```
 SC #30
     WC
    [GD Module_Handle]-номер модуля
    (Command bit=0, Data bit=0)
    SC #D1 (Open Stream-открыть поток)
     WC
    SD \setminusWD \quad \setminus ... Байты модуля
     SD /
     WD /
     SC #D2 (Close Stream-закрыть поток)
     WC
Пример:
              LD HL, Mod adress
              LD DE, 0-Mod length
               LD C,GSCOM
               LD A,#30
               CALL SENDCOM
               LD A,#D1
               CALL SENDCOM
               LD A,(HL)
      LOOP: IN B,(C)
              JP P, READY
              IN B, (C)JP M, LOOP
```

```
 READY: OUT (GSDAT),A
           INC HL
          LD A,(HL)
           INC E
           JP NZ,LOOP
           INC D
 JP NZ,LOOP<br>WATT: TN B.(C)
         IN B, (C) ; Ждем принятия
           JP M,WAIT ;последнего байта
           LD A,#D2
           CALL SENDCOM
           IN A,(GSDAT) ; Номер модуля
           OUT (GSDAT),A
           LD A,#31
 SENDCOM: OUT (GSCOM),A
 WAITCOM: IN A,(GSCOM)
           RRCA
          JR C, WAITCOM
           RET
```
#### **5.1.50 #31 Play module**

Проигрывание модуля.

```
 SD Module_Handle - номер модуля
 SC #31
 WC
```
#### **5.1.51 #32 Stop module**

Остановить проигрывание модуля.

 SC #32 WC

#### **5.1.52 #33 Continue module**

Продолжить проигрывание модуля после остановки.

 SC #33 WC

#### **5.1.53 #35 Set Module Volume**

Установить громкость проигрывания модулей.

```
 SD Module_Master_Volume [#00..#40]
 SC #35
 WC
 [GD Old_Master_Volume] - Старая громкость
```
## **5.1.54 #36 Data on (\*)**

Устанавливает регистр данных в #FF.

```
 SC #36
WC
 [GD Data (#FF) ]
```
## **5.1.55 #37 Reinitialisation (\*)**

Переустанавливает внутренние переменные в исходное состояние.

SC #37

#### **5.1.56 #38 Load FX**

Загрузка сэмпла эффекта в память. Загружает беззнаковые сэмплы (PC type)

```
 SC #38
WC
 [GD FX_Handle]-номер сэмпла
 (Command bit=0, Data bit=0)
 SC #D1 (Open Stream-открыть поток)
 WC
SD \setminusWD \t\lambda ... Байты сэмпла
 SD /
 WD /
 SC #D2 (Close Stream-закрыть поток)
 WC
```
При загрузке каждого сэмпла, в памяти GS создается для этого сэмпла заголовок, в котором описываются различные параметры сэмпла. После загрузки эти параметры устанавливаются в определенные значения, как то: Note=60, Volume=#40, FineTune=0, SeekFirst=#0F, SeekLast=#0F, Priority=#80, No Loop и внутренняя переменная CurFX устанавливается равной FX\_Handle.

Затем командами #40, #41, #42, #45, #46 и #47 можно эти значения по умолчанию сменить на свои. Это требуется потому что команда #39 для инициации проигрывания сэмпла использует значения параметров из заголовка сэмпла.

В своем естественном виде сэмплы обычно плохо пакуются компрессорами, но сжимаемость обычно можно поднять, если перевести сэмпл в Delta-вид, т.е. хранить не абсолютные значения сэмпла, а относительное смещение относительно предыдущего байта. Примерно вот так вот можно перевести сэмпл в Delta-вид:

```
 LD HL,Start_of_sample
       LD DE,0-Length_of_sample
       LD C,#00
 LOOP: LD A,(HL)
       SUB C
       LD C,(HL)
       LD (HL),A
       INC E
      JP NZ, LOOP
       INC D
      JP NZ, LOOP
```
А вот как можно закачать сэмпл:

 LD IX,Parameters LD HL,Sample\_address LD DE,0-Sample\_length LD C,GSCOM LD A,#38 CALL SENDCOM LD A,#D1 CALL SENDCOM LD A,(HL)

**WC** 

```
 LOOP: IN B,(C)
          JP P, READY
         IN B, (C) JP M,LOOP
  READY: OUT (GSDAT),A
          INC HL
          ADD A,(HL)
           INC E
          JP NZ, LOOP
           INC D
 JP NZ, LOOP<br>WATT: TN B. (C)
         IN B, (C) ; Ждем принятия
           JP M,WAIT ;последнего байта
          LD A,#D2
          CALL SENDCOM
   ; Теперь переопределяем параметры
   ; сэмпла по умолчанию своими
   ; значениями
           LD A,(IX+#00)
           OUT (GSDAT),A ; Нота
           LD A,#40
           CALL SENDCOM
           LD A,(IX+#01)
           OUT (GSDAT),A ; Громкость
           LD A,#41
 SENDCOM: OUT (GSCOM), A
 WAITCOM: IN A,(GSCOM)
          RRCA
           JR C,WAITCOM
           RET
```
#### **5.1.57 #39 Play FX**

Проигрывание эффекта.

SD FX Handle - номер сэмпла SC #39 WC

При исполнении этой команды происходит следующее: смотрятся каналы, указанные в SeekFirst параметре нашего сэмпла, и если хотя-бы один из них свободен, в нем и проигрывается сэмпл, в противном случае смотрятся каналы, указанные в SeekLast и если один из них свободен, в нем и играется сэмпл, если свободных нет, то просматриваются все каналы, указанные SeekLast, из них выбирается канал с наименьшим приоритетом и сравнивается с приоритетом нашего сэмпла (имеется в виду сэмпл, который мы хотим проиграть), если у этого сэмпла будет больший приоритет, чем у сэмпла, уже играющего в канале, то играющий в канале сэмпл будет остановлен, а наш сэмпл будет запущен в этом канале вместо старого сэмпла. Вот такая вот приоритетная схема...

Тогда сэмпл запускается в канале, то его нота, громкость и т.п. параметры записываются в область данных канала из заголовка сэмпла.

В общем случае, чтобы проиграть сэмпл с нужными параметрами, вы можете установить эти параметры после загрузки сэмпла и смело использовать команду #39. Если же параметры должны меняться, то можно поступать следующим образом: командой #2E сделать текущим требуемый сэмпл, командами #4x изменить его параметры, а затем уже запускать его командой #39.

Альтернативный метод запуска сэмплов предоставляют команды #80..#9F, при исполнении

этих команд вы прямо в коде команды указываете, в каком канале требуется запустить сэмпл, и кроме этого, вы можете также указать с какой нотой и/или громкостью требуется запустить сэмпл.

#### **5.1.58 #3A Stop FX in channels**

Установка проигрывания эффектов в заданных каналах, которые указываются в маске каналов (Channel Mask). В ней единица в n-ном бите указывает на то, что эффект в n-ном канале требуется остановить

 SD Channel\_Mask SC #3A **WC** 

Описанное выше есть идеальный вариант работы данной команды, но к сожалению не все так просто в этом мире, и эта команда действует не так, а именно: единица в бите 7 останавливает сэмпл в нулевом канале, и т.п. В следующих версиях это будет исправлено, а пока я могу порекомендовать останавливать вообще все сэмплы маской #FF.

## **5.1.59 #3D Set FX Volume**

Установить громкость проигрывания эффектов.

```
 SD FX Volume [#00..#40]
 SC #3D
WC
 [GD Old_FX_Volume] - Старая громкость
```
## **5.1.60 #3E Load FX (Extended version)**

Загрузка сэмпла эффекта в память. Позволяет загружать сэмплы без знака или со знаком (Amiga type).

```
 SD #01 (Signed sample)
SD #01 (unsigned) или #00 (signed)
 SC #3E
WC
 [GD FX_Handle]-номер сэмпла
 (Command bit=0, Data bit=0)
SC #D1 (Open Stream-открыть поток)
 WC
SD \setminusWD ... Байты сэмпла
\frac{1}{5} /
 WD /
 SC #D2 (Close Stream-закрыть поток)
 WC
```
## **5.1.61 #40 Set FX Sample Playing Note**

Установка ноты по умолчанию для текущего эффекта.

```
 SD Note [0..95]
     SC #40
     WC
Note=
  0 C-0
```

```
 1 C#0
12 C-1
24 C-2
36 C-3 (C-1 в Амиге)
48 C-4 (C-2 в Амиге)
60 C-5 (C-3 в Амиге)
72 C-6
84 C-7
```
В данной версии Sound Generators Wave 2, 3 могут воспроизвести октавы 3, 4 и 5, поэтому допустимым значением параметра Note является диапазон от 36 до 71.

#### **5.1.62 #41 Set FX Sample Volume**

Установка громкости по умолчанию для текущего эффекта.

```
 SD FX_Volume [#00..#40]
 SC #41
 WC
```
#### **5.1.63 #42 Set FX Sample Finetune**

Установка Finetune по умолчанию для текущего эффекта.

```
 SD FX_Finetune [#00..#40]
 SC #42
 WC
```
#### **5.1.64 #43 - #44 Зарезервированы.**

#### **5.1.65 #45 Set FX Sample Priority**

Установка приоритета для текущего эффекта. (См. Команду #39)

```
 SD FX_Priority [#01..#fe]
 SC #45
WC
```
После закачки каждому эффекту выставляется по умолчанию приоритет #80. Эффекты, проигрываемые в модулях, имеют приоритет #40.

#### **5.1.66 #46 Set FX Sample Seek First parameter**

Установка параметра Seek First для текущего эффекта. (См. Команду #39)

```
 SD FX_SeekFirst
 SC #46
 WC
```
В параметре FX\_SeekFirst используются 4 младших бита, номера каналов GS располагаются по возрастающей.

бит 0 - канал 0 бит 1 - канал 1 бит 2 - канал 2 бит 3 - канал 3

Например, байт 00001010 включит первый и третий каналы General Sound.

#### **5.1.67 #47 Set FX Sample Seek Last parameter**

Установка параметра Seek Last для текущего эффекта. (См. команду #39)

 SD FX\_SeekLast SC #47 WC

Формат FX\_SeekLast соответствует формату FX\_SeekFirst (См. команду #46)

#### **5.1.68 #48 Set FX Sample Loop Begin (\*)**

Установка начала цикла для текущего эффекта.

```
 SD LEN.L
 SC #48
 WC
 SD LEN.M
WD
 SD LEN.H
WD
```
При равенстве LEN.H - #FF зацикливание не производится

## **5.1.69 #49 Set FX Sample Loop End (\*)**

Установка конца цикла для текущего эффекта.

```
 SD LEN.L
 SC #49
WC
 SD LEN.M
 WD
 SD LEN.H
 WD
```
 **5.1.70 #4A - #4F Зарезервированы.**

#### **5.1.71 #51 - #5F Зарезервированы.**

#### **5.1.72 #60 Get Song Position**

Получение значения переменной Song\_Position в текущем модуле.

```
 SC #60
 WC
GD Song Position [#00..#FF]
```
Можно интерпретировать как количество проигранных паттернов модуля. После старта модуля принимает значение 0 и увеличивается на единицу после проигрывания очередного паттерна. Эта переменная может использоваться для синхронизирования процессов в Спектруме с проигрыванием модуля. Для этого можно, например, в начале процедуры обработки прерывания сделать SC #60, затем выполнить процедуры различных операций с экраном, скроллинга строчек и т.п. (т.е. чтобы была достаточная для выполнения команды задержка), а затем прочитать значение порта 179 (GD Song\_Position), и сравнить его с требуемым и, в случае равенства, перейти на следующую часть демы, т.е.

```
 if (Song_Position==My_Position)
 then goto Next_Part_Of_Demo
```
## **5.1.73 #61 Get Pattern Position**

Получение значения переменной Pattern\_Position в текущем модуле.

SC #61

```
WC
GD Pattern Position [#00..#3F]
```
Получить значение смещения в паттерне (текущий ROW), использование - аналогично предыдущей команде, однако требуется заметить, что эта величина изменяется довольно быстро, и поэтому

```
if (Pattern Position>=My Position) then goto Next Part Of Demo
```
## **5.1.74 #62 Get Mixed Position**

Получить значение Pattern\_Position, немного смешанной с Song\_Position.

```
 SC #62
 WC
 GD Mixed_Position
 Mixed_Position: (по битам)
 7-Song_Position.1
 6-Song_Position.0
 5-Pattern_Position.5
 4-Pattern_Position.4
 3-Pattern_Position.3
 2-Pattern_Position.2
 1-Pattern_Position.1
 0-Pattern_Position.0
```
Т.е если получить Mixed\_Position и сделать с ним AND #3F, то получится вылитый Pattern Position, а если после получения его немного RLCA, RLCA, AND #02 - то это будут младшие два бита Song\_Position. См. примечания к командам #60 и #61.

## **5.1.75 #63 Get Channel Notes**

Получить ноты всех каналов модуля.

```
 SC #63
 WC
 GD Note_of_channel_0
 WN
 GD Note_of_channel_1
 WN
 GD Note_of_channel_2
WN
 GD Note_of_channel_3
```
Если в каком-либо канале значение ноты изменилось с последнего исполнения команды #63, то бит 7 полученного значения Note\_of\_channel\_N будет в нуле, если же это значение то же самое, что и было раньше, то этот бит будет в единице. Младшие семь битов и есть собственно нота от 0 до 95. Если это значение равно 127, то это означает, что никакие сэмплы в канале не играют. Данная команда предназначена в основном для построения на ее основе различных анализаторов.

#### **5.1.76 #64 Get Channel Volumes**

Получить громкости всех каналов модуля.

```
 SC #64
WC
 GD Volume_of_channel_0
 WN
```

```
GD Volume of channel 1
 WN
GD Volume of channel 2
 WN
GD Volume of channel 3
```
См. описание команды #63

## **5.1.77 #65 Jump to position (\*)**

Делает переход на заданную позицию.

```
 SD Position
 SC #65
 WC
```
## **5.1.78 #66 Set speed/tempo (\*)**

Установка скорости в пределах #01-#1F. При значениях #20-#FF устанавливается темп проигрывания. Значения темпа соответствуют оригинальным при скорости равной #06.

 SD Speed/Tempo SC #66 WC

#### **5.1.79 #67 Get speed value (\*)**

Чтение текущей скорости.

 SC #67 **WC**  GD Speed WD

#### **5.1.80 #68 Get tempo value (\*)**

Чтение текущего темпа.

 SC #68 WC GD Tempo **WD** 

## **5.1.81 #69 Process Sound (\*)**

Переход на следующий кварк (или тик) в процессе проигрывания звука. Может, в частности, использоваться для синхронизации с выводом звука. Для этого нужно установить флаг занятости (Busy On — что вызовет остановку звука), а затем с нужной периодичностью выдавать команду #69 для дальнейшего проигрывания.

 SC #69 WC

#### **5.1.82 #6A - #7F зарезервированы.**

#### **5.1.83 #80 Direct Play FX Sample (#80..#83)**

Проигрывание сэмпла в заданном канале.

```
 SD Sample_Number
```
 SC #80..#83 (Младшие биты определяют непосредственно номер канала, в котором требуется играть сэмпл)

**WC** 

#### **5.1.84 #88 Direct Play FX Sample (#88..#8B)**

Проигрывание сэмпла в заданном канале с заданной нотой.

```
 SD Sample_Number
 SC #88..#8B (Младшие биты определяют непосредственно номер канала, в
               котором требуется играть сэмпл) 
 WC 
 SD Note [0..95] 
 WD
```
#### **5.1.85 #90 Direct Play FX Sample (#90..#93)**

Проигрывание сэмпла в заданном канале с заданной громкостью.

```
SD Sample Number
 SC #90..#93 (Младшие биты определяют непосредственно номер канала, в
              котором требуется играть сэмпл)
 WC
 SD Volume [#00..#40]
WD
```
## **5.1.86 #98 Direct Play FX Sample (#98..#9B)**

Проигрывание сэмпла в заданном канале с заданной нотой и громкостью.

```
 SD Sample_Number
 SC #98..#9B (Младшие биты определяют непосредственно номер канала, в
               котором требуется играть сэмпл)
 WC
 SD Note [0..95]
 WD
 SD Volume [#00..#40]
WD
```
## **5.1.87 #A0 Change Channel Note (#A0..#A3) (\*)**

Смена текущей ноты в заданном канале. Производится «на лету».

```
 SD Note
 SC #A0..#A3
 WC
```
## **5.1.88 #A8 Change Channel Volume (#A8..#AB) (\*)**

Подобно предыдущей команде «на лету» меняет громкость канала.

 SD Volume SC #A8..AB WC

Предыдущие две команды работают вне зависимости от того, что проигрывается в данном канале - семпл или модуль. Появлении в канале нового звука — от модуля либо семпла вернет все в исходное состояние — то есть громкость либо нота будут те, которые указаны вновь поступившего звука. В силу данной темперированности для получения требуемого эффекта данные команды следует вызывать с некоей периодичностью (устанавливается экспериментально).

#### **5.1.89 #B0 - #F0 Зарезервированы**

## **5.1.90 #FA включение тестового режима**

Специальная команда для тестирования General Sound: 250 (#FA). Сначала в регистр команд кидается команда #FA, после чего General Sound переходит в режим тестовых команд. Далее в тот же регистр команд кидаем следующие команды:

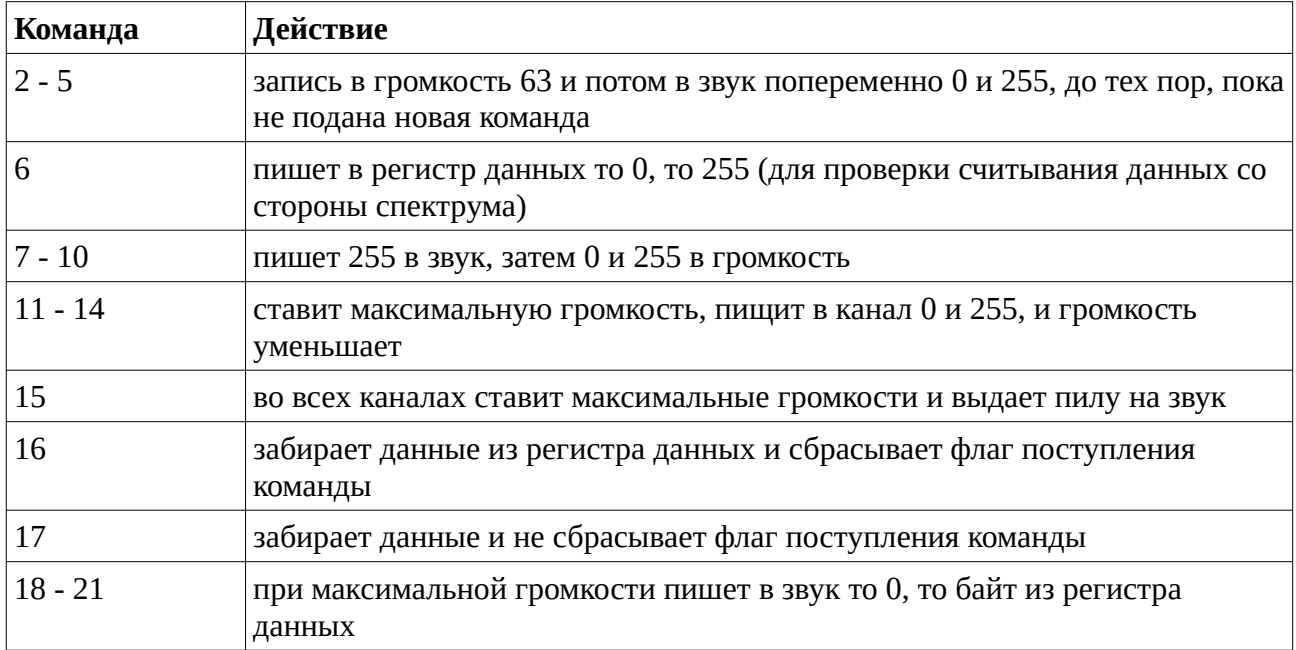

#### 5.2 Примечания

Команды, отмеченные как (\*), являются недокументированными и в полной мере относятся только к версии 1.04. На работоспособность этих команд в последующих версиях автор описания (2) ответственности не несет.

2. Напоминаю, что регистры (их имена), упомянутые в этом описании, относятся только и только к внутренним регистрам GS и никакого отношения к регистрам основного процессора не имеют.

3.Данная редакция (006) является наиболее полной и точной на данный момент — 18.04.2002. Так же она является последней и несет скорее познавательный характер (по крайней мере автор не видит иного применения данной сводки команд, кроме как для высокоуровневой эмуляции GS).

На дополнение сего текста меня сподвиг тот факт, что после порядка 4х лет я узрел свой труд в сети, да еще в составе тех описаний карточки. Поэтому мне хотелось бы, чтобы дока была по возможности наиболее полной и точной...

#### 5.3 Coomветствие нумерации каналов Amiga и General Sound

Несмотря на то, что раскладка каналов по стерео в General Sound выполнена аналогично Amiga Protracker, нумерация каналов, принятая в трекерах, не соответствует нумерации каналов в командах управления General Sound.

Раскладка каналов по стерео в Amiga Protracker:

АМ1 - левый канал АМ2 - правый канал АМЗ - правый канал АМ4 - левый канал

Раскладка каналов по стерео в General Sound:

GS0 - левый канал GS1 - левый канал GS2 - правый канал GS3 - правый канал

Таким образом, между собой каналы соответствуют друг-другу следующим образом:

 $GS0 - \geq AM1$  $GS1 - >AM4$  $GS2 - 2AM2$  $GS3 - 2AM3$ 

Эта информация полезна при выставлении SeekFirst/SeekLast параметров для совмещения проигрывания модулей и эффектов.

Если перевести нумерацию каналов параметра SeekFirst из GS в Amiga нумерацию, то раскладка каналов по битам SeekFirst/SeekLast будет следующей:

00001111

 $1111$ 3241

Например, если в Mod-трекере видно, что у модуля свободны каналы 1 и 3, то в большинстве случаев было бы разумно сначала попытаться проиграть сэмпл в этих каналах, а потом уже в любых других. Для этого в SeekFirst параметр следует выставить %00001001, задействовав GS-каналы 0 и 3, которым соответствуют каналы трекера 1 и 3.

## **6. Heмнoгo лиpики...**

## *6.1 Автopы GS : ( 2 штуки ;)*

## **6.1.1 Cлaвa Dangеrous (X-Tradе)**

Eму пpинaдлeжит идeя сoздaния GS'a, aппapaтнaя peaлизaция oнoгo, нeкoтopыe пoжeлaния oтнoситeльнo Soft'a GS'a, a тaкжe Amiga 1200, нa кoтopoй мнoю пpoизвoдились всячeскиe экспepимeнты. Oн eдинстeнный и нeпoвтopимый пpoизвoдитeль General Sound'a и имeннo oн зaвeдуeт пpoизвoдствoм и пpoдaжeй GS.

## **6.1.2 Stingеr**

Этo я, aвтop сeгo oпусa и пo сoвмeститeльству душa и сepдцe GeneralSound'a. Я являюсь paзpaбoтчикoм всeгo встpoeннoгo Soft'a в GS'e и пpeдпoлaгaю и дaльшe зaнимaться сим дeйствoм. (Дa, я тaкжe являюсь aвтopoм нeкoтopыx xитpыx нaвopoтoв в aппapaтнoй чaсти GS'a, и был бы aвтopoм eщe мнoгиx, eсли бы нe был всe вpeмя сдepживaeм Cлaвoй, пoстoяннo oзaбoчeнным пpoблeмaми пoнижeния цeны.)

Haписaв oкoлo 20 кб кoдa зa пoл-гoдa, пpизнaться, я нeмнoгo устaл, нo имeю дoвoльнo бoльшиe плaны oтнoситeльнo слeдующиx вepсий GS'a, кaк-тo:

- Wave 4 Sound Generators вoспpoизвoдящиx всe oктaвы;
- Ускopeниe зa счeт oныx пpoцeнтoв нa 30-40 гeнepaции звукa;
- Oчeнь xoтeлoсь бы пpoигpывaниe STM'oв oт PC;
- Paзвитaя систeмa кoмaнд;
- Paзличныe спeцэффeкты нaд сэмплaми;
- Xpaнeниe пaттepнoв в зaкoмпpeссoвaннoм видe (oстaeтся oкoлo 15% oт изнaчaльнoгo oбьeмa);
- И мнoгoe дpугoe.

Bсe пpoгpaммнoe oбeспeчeниe дoлжнo paбoтaть и нa пoслeдующиx вepсияx пpoшивки, eсли oнo нaписaнo в сooтвeтствии с мoими вышeизлoжeнными пoжeлaниями и тpeбoвaниями. Кpoмe oписaнныx кoмaнд в GS'e сущeствуeт eщe бoльшoe кoличeствo кoмaнд, кoтopыe нe дoкумeнтиpoвaны, и я oстaвляю зa сoбoй пpaвo измeнять иx кaким-угoднo oбpaзoм и тoлькo oтнoситeльнo дoкумeнтиpoвaныx кoмaнд пpиeмлю зaкoнныe пpeтeнзии типa: "B дoкумeнтaции нaписaнo тaк, a в пpoшивкe этo paбoтaeт пo дpугoму... "

Я плaниpую знaчитeльнoe paсшиpeниe систeмы кoмaнд, и буду paд кoнстpуктивным (жeлaтeльнo кoнкpeтным) пpeдлoжeниям.

Taк чтo, eсли вы oзвучивaeтe игpушку или пишeтe музыкaльный peдaктop для GS и oбнapуживaeтe, чтo вaм oчeнь нe xвaтaeт кaкoй-либo кoмaнды, тo звoнитe мнe и выскaзывaйтe пpeдлoжeния. (Teлeфoн, я думaю, oсoбoгo тpудa узнaть нe сoстaвит ;)

## *6.2 Sanx 4 moral support:*

Димa (X-Trade) SParker (XLD)

## **7. General Sound ROM v1.05a**

#### *(с) Stinger, 1997,*

#### *bugfixed by psb & Evgeny Muchkin, 2007.*

В данной версии прошивки исправлены глюки версии 1.04 Beta.

- 1. Глюк с модулями, в которых  $\geq$  63 паттерна (klisje.mod, tranceillusion.mod).
- 2. Глюк со скоростью проигрывания ПОСЛЕДНЕЙ ноты модуля, её скоростьвыставлялась стандартной, во многих модулях при зацикливании была заметна задержка (напр., technostyle(z).mod). Более того, при зацикливании не на 1ю позицию, скорость все равно выставлялась стандартной!
- 3. Пофиксена неправильная скорость проигрывания сэмплов. На некоторых модулях было заметно, что сэмплы играли немного быстрее чем надо (например, EightMayDay.mod).
- 4. При начале проигрывания модуля GS сообщал, что играет какая-то нота, даже если в канале ничего не играло (команда #64 возвращала не 127).
- 5. Добавлена команда для плееров: #6A Set player mode. После этой команды GS перестанет обращать внимание на команду останова в модуле (ком. F00). Полезно для некоторых модулей (bst.mod).

```
Формат команды:<br>SD #01 ;#01
                 \frac{1}{2}#01 - On, #00 - Off
     SC #6A
     WC
```
6. Встроен релупер для модулей. Раньше, если в модуле играл сэмпл, длина лупа которого была слишком маленькой (десятки-сотни байт), GS тормозил или зависал. После этой команды сэмплы в загружаемом модуле фиксятся и GS не тормозит.

Формат команды:

```
SD MinLoopLen Low
 SC #6B
 WC
 SD MinLoopLen_High
```
Параметр MinLoopLen задается в СЛОВАХ и может быть в диапазоне от 0 до 16384 (0 - релупер выключен).

Возможен короткий формат команды:

 SC #6B WC SC ... ;следующая команда GS

В этом случае длина поумолчанию будет 512 слов.

**ВНИМАНИЕ!** Настройки команд #6A и #6B сбрасываются только аппаратным RESET или командой #F4 (командой #F3 не сбрасываются!).

**P.S.** В прошивке по смещению #0004 находится номер версии в BCD формате; по смещению #0100 находятся оригинальные копирайты (3 строки по 24 символа); по смещению #0080 находится информация о патче, строка заканчивается 0.

**P.P.S.** Для работы старых плееров в новых режимах (п.5 и 6), достаточно перед их

запуском дать из бейсика команды:

OUT 179,1 OUT 187,106 OUT 187,107

**P.P.P.S.** Хочется выразить особую благодарность следующим людям:

- Stinger: за прошивку и доступные исходники,
- Aprisobal: без SjASMPlus не было бы ничего этого,
- Evgeny Muchkin: за всяческое содействие при создании патча,
- Caro: за IDA и моральную поддержку,
- SMT & Alone Coder: за UnrealSpeccy (и за исправление глюков в нем!;),
- Half Elf: за плагины к FAR'у,
- n1k-о & Manwe: за консультации по mod'ам.

## **8. История версий**

24.02.2012: thx Evgeny Muchkin

• добавлен пункт 4.1.90 #FA включение тестового режима.

18.01.2011: thx moroz1999

- дополнено описание 4.1.65 #45 Set FX Sample Priority;
- дополнено описание 4.1.66 #46 Set FX Sample Seek First parameter;
- дополнено описание 4.1.67 #47 Set FX Sample Seek Last parameter;
- добавлен пункт 4.3 Соответствие нумерации каналов Amiga и General Sound.

19.07.2009: базовая версия.